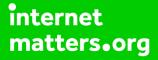

# Parental controls guide

### **Parental Controls information**

#### Type of guide

Entertainment & Search engines

#### **Features and Benefits**

Netflix's parental controls help our members discover content that the whole family can enjoy. Every family can customise the parental control tools to meet their needs.

#### What specific content can I restrict?

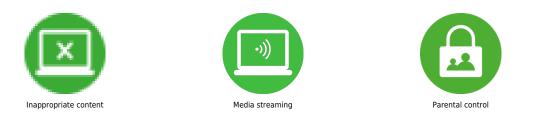

#### What do I need?

Access to a computer and a Netflix account (Email and Password).

These steps were recreated using a browser from a phone device. Tap "Sign in" in the top-right hand corner and enter your login details.

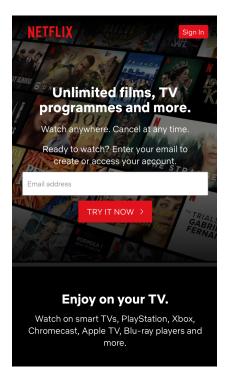

## Step by step guide

<sup>2</sup> How to set a pin From the main account holder: Click the menu icon in the top left-hand corner then tap on "Account".

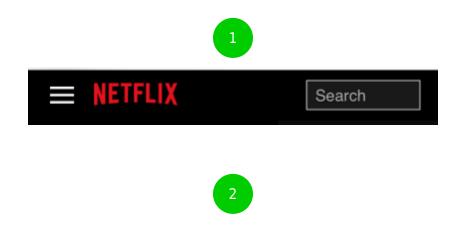

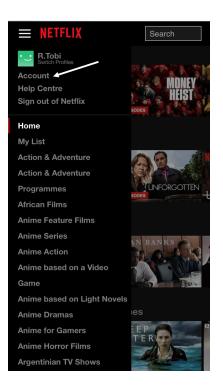

### Step by step guide

3

Scroll down to Profile & Parental Controls then tap the arrow next to the account you want to update. Click "Change" next to Profile Lock. Enter your account password and continue. Next, you'll need to create a pin. Tick the box and enter a pin and tap "Save". You should now see a lock icon next to the profile.

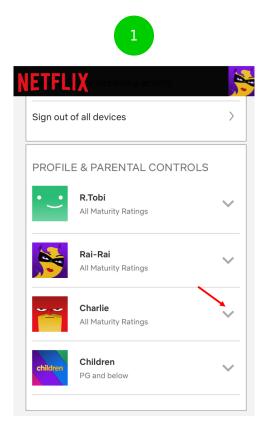

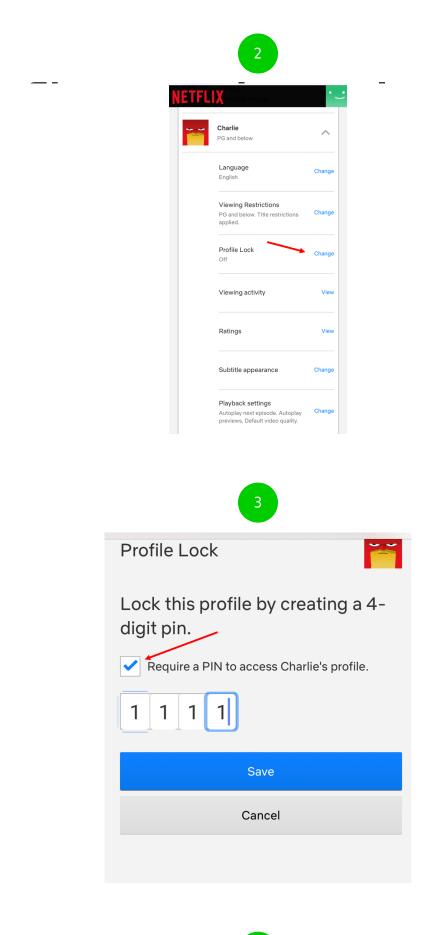

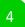

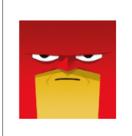

### Charlie

PG and below

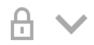

### Step by step guide

4

Set a maturity level to a specific profile. Scroll down to "Profile & Parental Controls" and tap the arrow on whichever profile you want to update and tap "Change". Then tap "Change" next to Viewing Restrictions.

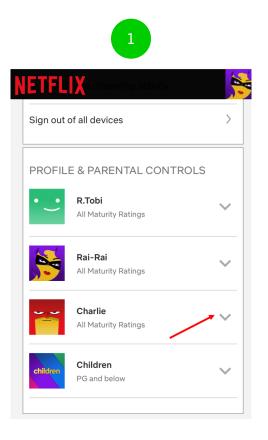

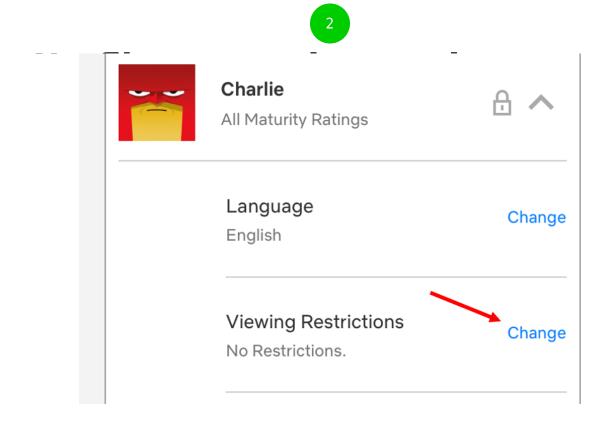

You will be prompted to enter your account password. Afterwards, set the maturity level by selecting your preferred level.

| Viewing Restrictions                                         |  |  |  |
|--------------------------------------------------------------|--|--|--|
| Profile Maturity Rating for Charlie                          |  |  |  |
| Only show titles rated <b>PG and below</b> for this profile. |  |  |  |
| •                                                            |  |  |  |
|                                                              |  |  |  |
|                                                              |  |  |  |
|                                                              |  |  |  |
| 15                                                           |  |  |  |
|                                                              |  |  |  |

Restrict specific titles You can specify individual titles that require the PIN to start playback regardless of maturity rating. In the search field – start typing the name, then select the programme or film name you want to restrict then tap "Save".

## NETFLIX

#### Title Restrictions for Charlie

Don't show specific titles for this profile regardless of Maturity Rating.

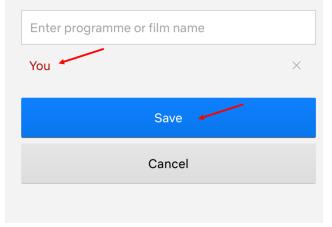

Profile Hub In the profile hub, you can access and adjust content settings, adjust playback settings, and have visibility into the viewing history of each profile. Viewing Restrictions ensure only content from selected maturity ratings are visible. You can also prevent individual titles from playing in the profile. Viewing Activity will show you all of the titles that were streamed in a child's profile and when. Playback Settings enable limitations on content auto-playing.

| NETFL |                                                                                          | • -    |
|-------|------------------------------------------------------------------------------------------|--------|
| ~~    | Charlie<br>PG and below                                                                  | ^      |
|       | Language<br>English                                                                      | Change |
|       | Viewing Restrictions<br>PG and below. Title restrictions<br>applied.                     | Change |
|       | Profile Lock                                                                             | Change |
|       | Viewing activity                                                                         | View   |
|       | Ratings                                                                                  | View   |
|       | Subtitle appearance                                                                      | Change |
|       | Playback settings<br>Autoplay next episode. Autoplay<br>previews. Default video quality. | Change |